# **ВЕБ-ІНТЕРФЕЙС - ПРИКЛАД УНІВЕРСАЛЬНОЇ ПЛАТФОРМИ ІНЖЕНЕРНИХ РОЗРАХУНКІВ У НАВЧАЛЬНОМУ ПРОЦЕСІ**

*Юрій Копаниця<sup>1</sup> , Олена Гіжа<sup>2</sup> , Оксана Нечипор<sup>3</sup> , Нестан Таварткіладзе<sup>4</sup>*

Київський національний університет будівництва і архітектури31, Повітрофлотський пр., м. Київ, Україна, 03037 канд. техн. наук, kopanytsia.iud@knuba.edu.ua, ORCID: 0000-0002-9470-1902 канд. техн. наук, gizha.oo@knuba.edu.ua, ORCID: 0000-0003-4878-6850 канд. техн. наук, [okschena@ukr.net,](mailto:okschena@ukr.net) ORCID: 0000-0001-8635-2231 [knucavv20@gmail.com,](mailto:knucavv20@gmail.com) ORCID: 0000-0002-6712-9576

### DOI: 10.32347/2524-0021.2022.39.11-32

**Анотація.** Сучасний тренд розвитку технологій у навчальному процесі базується на Інтернет комунікаціях, он-лайн розрахунках й мобільних мікропроцесорних гаджетах.

У статті показано приклад розробки універсальної та надійної серверної платформи інтерактивних онлайн-додатків, які можна використовувати у навчальному процесі. Представлено веб-сервіс, реалізований мовою програмування PERL за захищеною клієнт-серверною технологією CGI. Детально розглянута реалізація технології на прикладі типової задачі курсу «Технічна механіка рідини та газів» визначення критичної глибини потоку у відкритому руслі.

Приведено аналіз можливостей та – головне - обмежень різних сучасних трендів впровадження систем комп'ютерної алгебри у порівнянні із розробкою інтерактивної веб-форми онлайн розрахунків, яка розробляється спеціалізовано для кожного навчальних завдання.

Представлений експериментальний проект навчально-методичного матеріалу із веб-формами он-лайн розрахунку індивідуальних задач є варіантом сучасної універсальної онлайн технології. Розглянутий приклад об'єднує широкий спектр мікропроцесорних гаджетів та операційних систем без обмежень.

Розрахунки представлено у табличному форматі виводу всього об'єму ітераційних обчислень та графічна візуалізації результатів. Виводи розрахунків у графічному форматі із масштабуванням дозволяє уникнути умовності або формальної схематичності у процесі аналізу та висновків щодо результатів розрахунку.

На кожному етапі використання веб-форми проводиться контроль за величиною, розмірністю й форматом вводу даних. Головна мета реалізації інтерактивної веб-форми із виводом масштабованої візуалізації результатів розрахунків – наблизити умовні навчальні приклади до реальних практичних розрахунків.

**Ключові слова:** критична глибина, питома енергія перерізу, он-лайн розрахунок.

### **ВСТУП**

Постановка задачі й аналіз використання першого варіанту інтерактивної веб-форми авторами була представлена у попередніх публікаціях [1]. Використання форми у режимі дистанційного онлайн навчання висуває вимоги до наочності й прозорості використання даної технології [2,3]. Підвищуються вимоги до аналізу та інтерпретації результатів розрахунку.

В якості прикладу до зазначеної теми запропоновано розрахунок критичної глибини для русла трикутного поперечного перерізу [1].

© Копаниця Ю., Гіжа О., Нечипор О., Таварткіладзе Н., 2022

Сучасні системи комп'ютерної алгебри (далі СКА) (рис. 1) за призначення поділяються на:

- − системи із відкритим кодом;
- − спеціалізовані системи;

− загального призначення пропрієтарні (із закритим програмним кодом) системи.

На рис. 1 представлено комерційні логотипи та URL посилання на сайт кожної

системи. Навчальна редакція комерційних системи коштує 60-120 доларів на місяць користування. Редакція для навчання на рік сягає відмітки 720 доларів й більше. Загальноприйнята практика країн Європейської спільноти виключає використання комерційних пакетів програм у навчальному процесі.

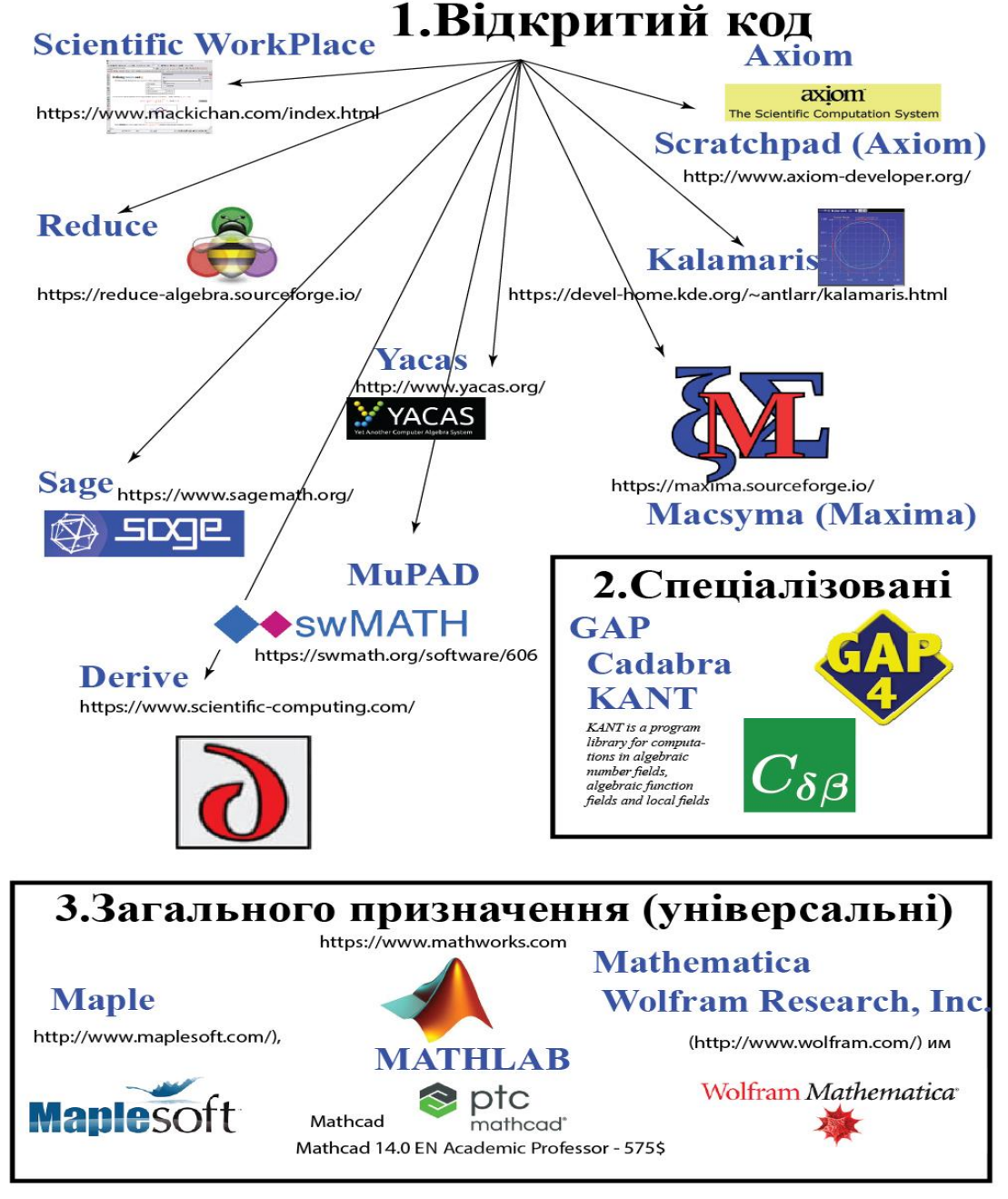

- **Рис. 1.** Системи комп'ютерної алгебри: 1 з відкритим кодом (безкоштовні); 2 спеціалізовані; 3 – загального призначення (комерційні)
- **Fig. 1.** Computer algebra systems: 1 open source (free of charge); 2 specialized; 3 general purpose (commercial)

Програми із відкритим кодом мають певні особливості установки в середовищі кожної окремої операційної системи. Кожний пакет висуває певні вимоги до програмного середовища [4,5]. Отримати універсальне рішення щодо єдиної безкоштовної системи комп'ютерної алгебри, яка буде працювати на всіх типах пристроїв є важкою технічною задачею [6].

Для прикладу у таблиці 1 наведено рекомендації розгортання пакету «Axiom» за технологією Docker, сайт – axiomdeveloper.org. Для прикладу у таблиці 2 наведено рекомендації розгортання пакету «Axiom» за технологією Docker у системі MS Windows, сайт – [http://axiom](http://axiom-developer.org/axiom-website/download.html)[developer.org/axiom-website/download.html.](http://axiom-developer.org/axiom-website/download.html)

### **Таблиця 1.** Axiom on Docker **Table 1***.* Axiom on Docker

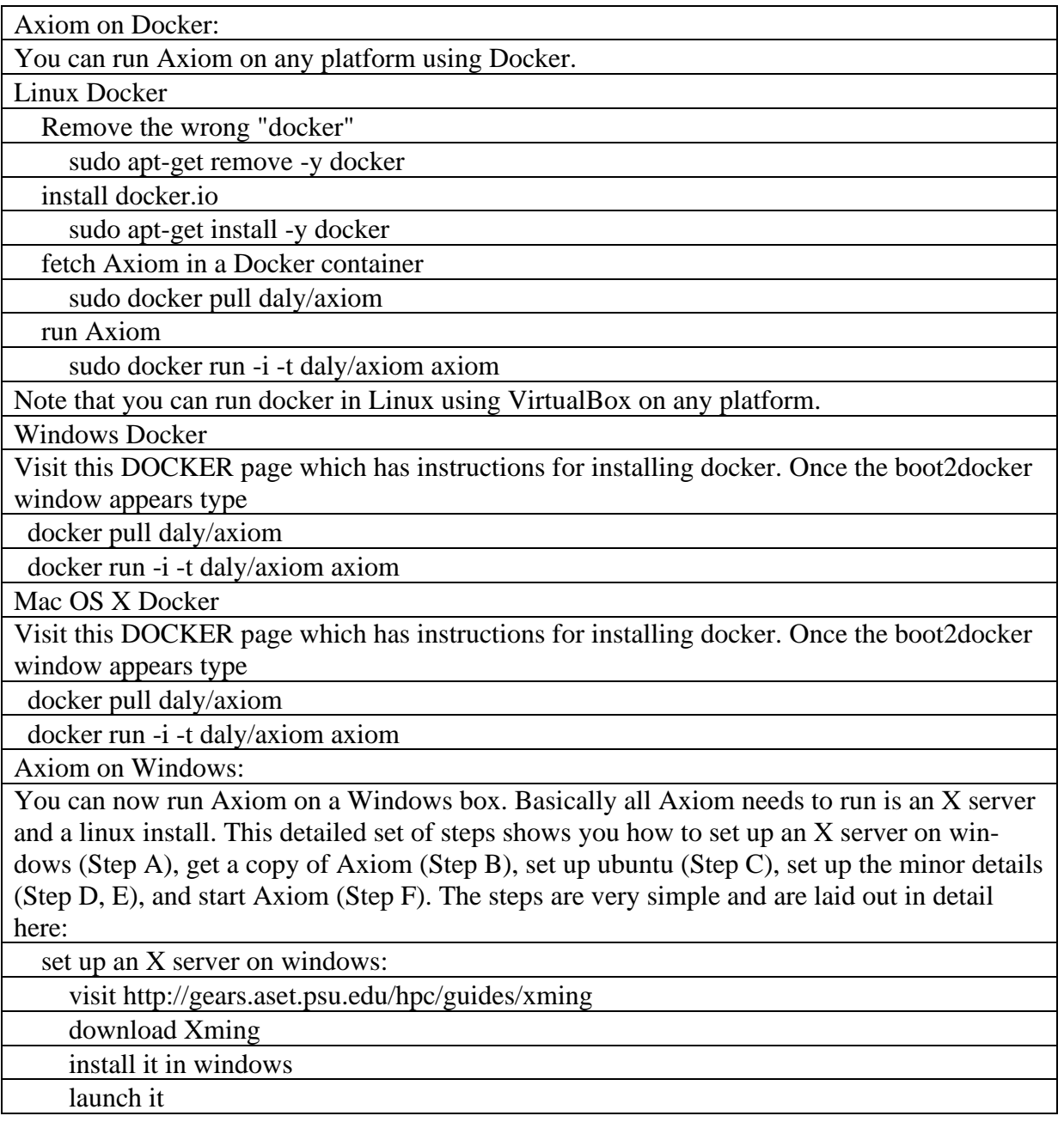

### **Таблиця 2.** AXIOM DOCER Axiom on Windows **Table 2.** AXIOM DOCER Axiom on Windows

http://axiom-developer.org/axiom-website/download.html

AXIOM DOCER

Axiom on Windows:

You can now run Axiom on a Windows box. Basically all Axiom needs to run is an X server and a linux install. This detailed set of steps shows you how to set up an X server on windows (Step A), get a copy of Axiom (Step B), set up ubuntu (Step C), set up the minor details (Step D, E), and start Axiom (Step F). The steps are very simple and are laid out in detail here:

set up an X server on windows:

visit http://gears.aset.psu.edu/hpc/guides/xming

download Xming

install it in windows

launch it

download axiom ubuntu image

visit http://axiom-developer.org/axiom-website/downloads.html

download ubuntu as axiom-ubuntu-nov2008-bin.tgz

save axiom tgz image to  $C$ :

set up Portable\_Ubuntu on windows

download Portable\_Ubuntu

run the exe to install it (it created c:\Portable\_Ubuntu directory)

cd Portable\_Ubuntu

run\_portable\_ubuntu (it is a bat file)

enable root access in ubuntu

in the ubuntu menu bar Applications->Accessories->Terminal

sudo passwd root (the default root password is 123456)

choose and set a new password

find your window IP address

open a windows cmd window (Start->Accessories->Command Prompt)

 type ipconfig write down your IP address (e.g. 192.168.1.105)

install axiom into /etc (the only place with room in my install)

su - (become root in ubuntu)

cd /etc

tar -zxf /mnt/C/axiom-ubuntu-nov2008-bin.tgz

test starting axiom

cd axiom

export DISPLAY=192.168.1.105:0.0

export AXIOM=`pwd`/mnt/ubuntu

export PATH=\$AXIOM/bin:\$PATH

axiom

Now you can start Axiom anytime. Most of these steps can be put into shell scripts on Ubuntu and bat files in Windows.

Перспективний напрям використання СКА у режимі онлайн автори наводили у статті [1]. На рис. 2 веб-інтерфейс онлайн форми CAS MAXIMA. Обмеження даної реалізації он-лайн форми – відсутність можливості користуватись графіками. У такий спосіб виключається візуалізація інженерних розрахунків. Онлайн сервіси СКА, які побудовані на Відкритій ліцензії мають обмежений термін часу

підтримки. Це пов'язано із особливостями механізму підтримки життєвого циклу даного класу продуктів. З одного боку розробка ведеться широким міжнародним колом ентузіастів у вільний час й на безкоштовні основі. З іншого боку час існування таких продуктів залежить від розвитку трендів у програмістській спільноті, наявність різних альтернативних рішень тощо.

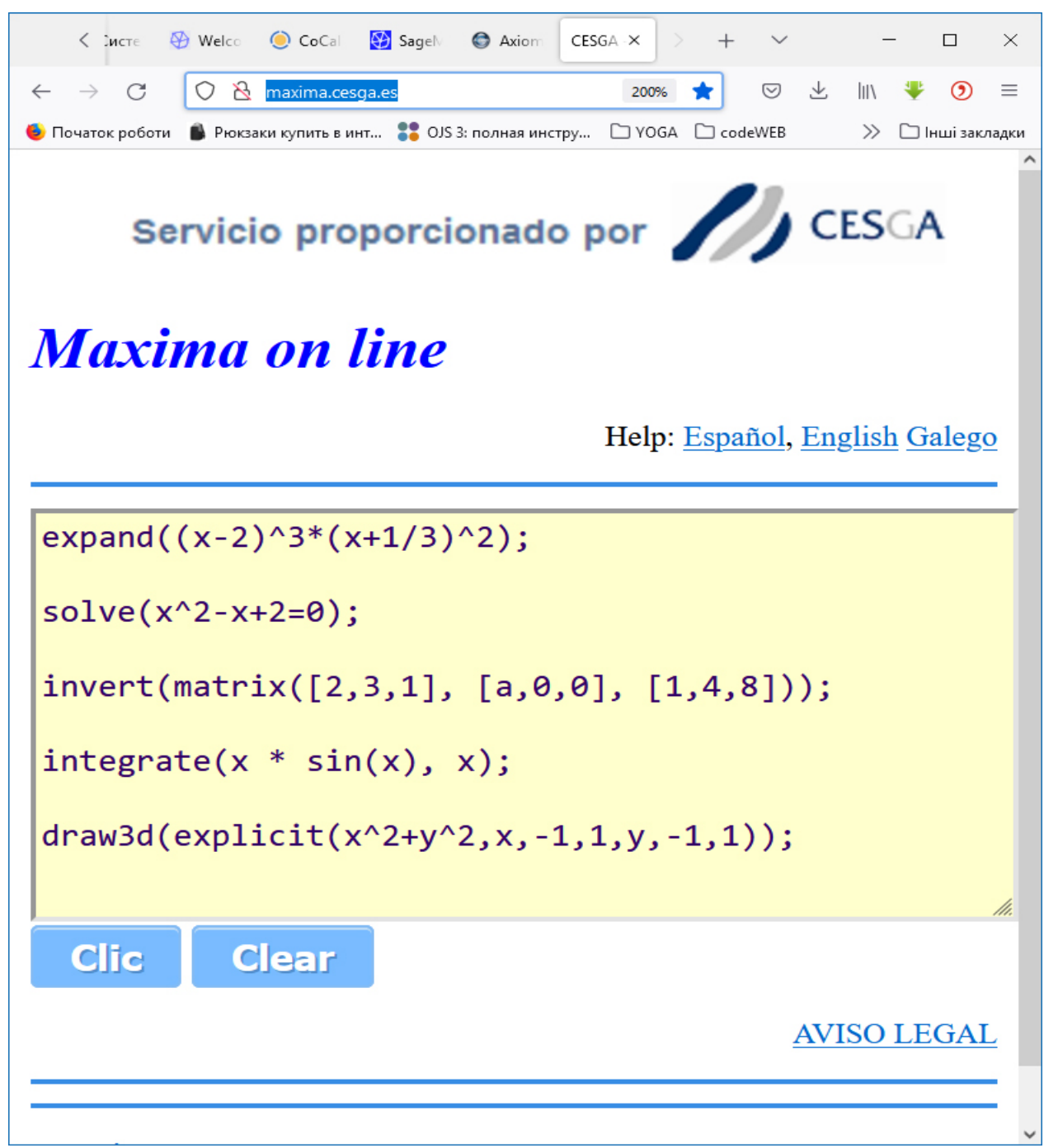

**Рис. 2.** Система комп'ютерної алгебри MAXIMA **Fig. 2.** Computer algebra systems MAXIMA

Проект SAGE є чудовим прикладом спроби створити універсальну надбудову для широкого кола популярних програмних продуктів, які належать до різних СКА. Існує он-лайн інтерфейс доступу за посиланням –

[https://cocalc.com/projects/8d403c2b-a972-](https://cocalc.com/projects/8d403c2b-a972-4916-a4c2-af4f7f752cb0/files/2+4.ipynb?session=default) [4916-a4c2-](https://cocalc.com/projects/8d403c2b-a972-4916-a4c2-af4f7f752cb0/files/2+4.ipynb?session=default)

[af4f7f752cb0/files/2+4.ipynb?session=defa](https://cocalc.com/projects/8d403c2b-a972-4916-a4c2-af4f7f752cb0/files/2+4.ipynb?session=default) [ult](https://cocalc.com/projects/8d403c2b-a972-4916-a4c2-af4f7f752cb0/files/2+4.ipynb?session=default)

На рис. 3 представлено скріншот доступу до онлайн сервісу використання системи CAS SAGE (посилання – [https://cocalc.com/\)](https://cocalc.com/). Реєстрація на сайті [https://cocalc.com](https://cocalc.com/) та визначення чисельних опцій для створюваного проекту дає доступ до онлайн інтерфейсу. Результати

тестового доступу представлено на скріншоті (рис. 4). Представлено результат сесії розрахунків за посиланням – [https://cocalc.com/projects/8d403c2b-a972-](https://cocalc.com/projects/8d403c2b-a972-4916-a4c2-af4f7f752cb0/files/2+4.ipynb?session=default) [4916-a4c2-](https://cocalc.com/projects/8d403c2b-a972-4916-a4c2-af4f7f752cb0/files/2+4.ipynb?session=default)

[af4f7f752cb0/files/2+4.ipynb?session=defa](https://cocalc.com/projects/8d403c2b-a972-4916-a4c2-af4f7f752cb0/files/2+4.ipynb?session=default) [ult.](https://cocalc.com/projects/8d403c2b-a972-4916-a4c2-af4f7f752cb0/files/2+4.ipynb?session=default)

Набір опцій, які треба було обрати для отримання доступу до форми, представлено у табл. 3. Доступ до форми для будьякого розрахунку вимагає обов'язкового проходження даного «квесту». Додаткова вимога – остання версія пакету працює на комп'ютері із встановленою мовою програмування PYTHON v3.0

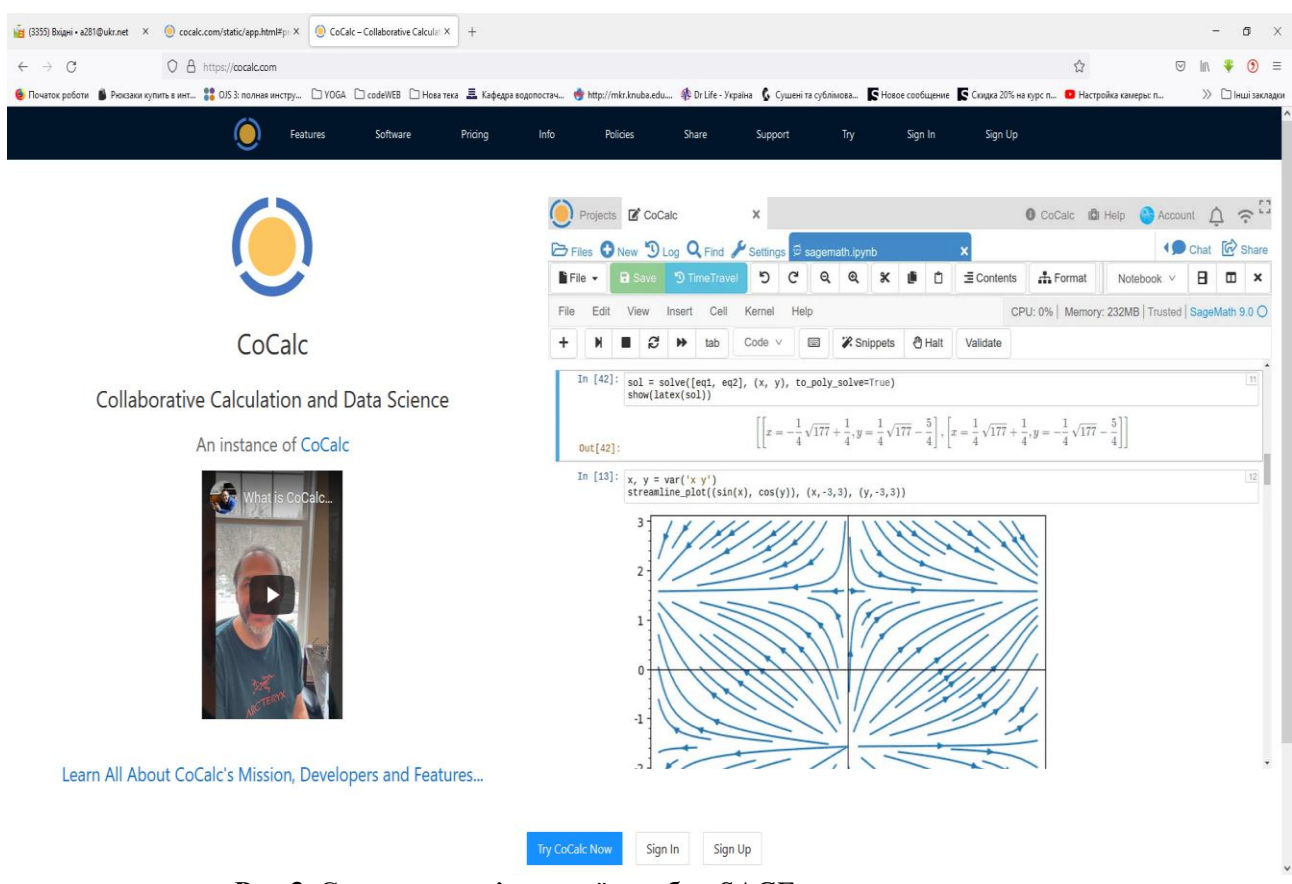

**Рис 3.** Система комп'ютерної алгебри SAGE **Fig. 3.** Computer algebra systems SAGE

### *Проблеми водопостачання, водовідведення та гідравліки, вип.39, 2022*

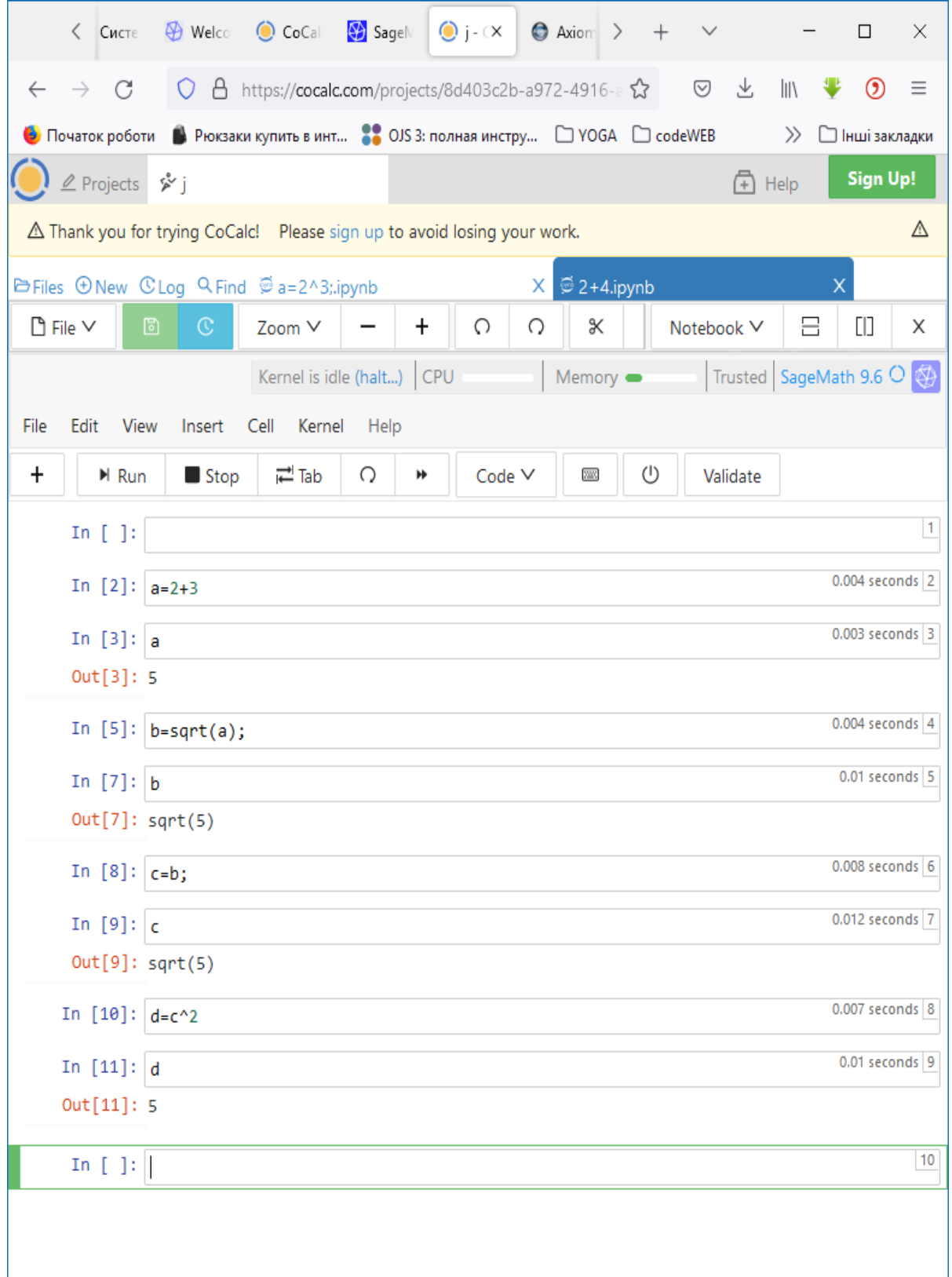

**Рис. 4.** Система комп'ютерної алгебри SAGE онлайн **Fig. 4.** Computer algebra systems SAGE online

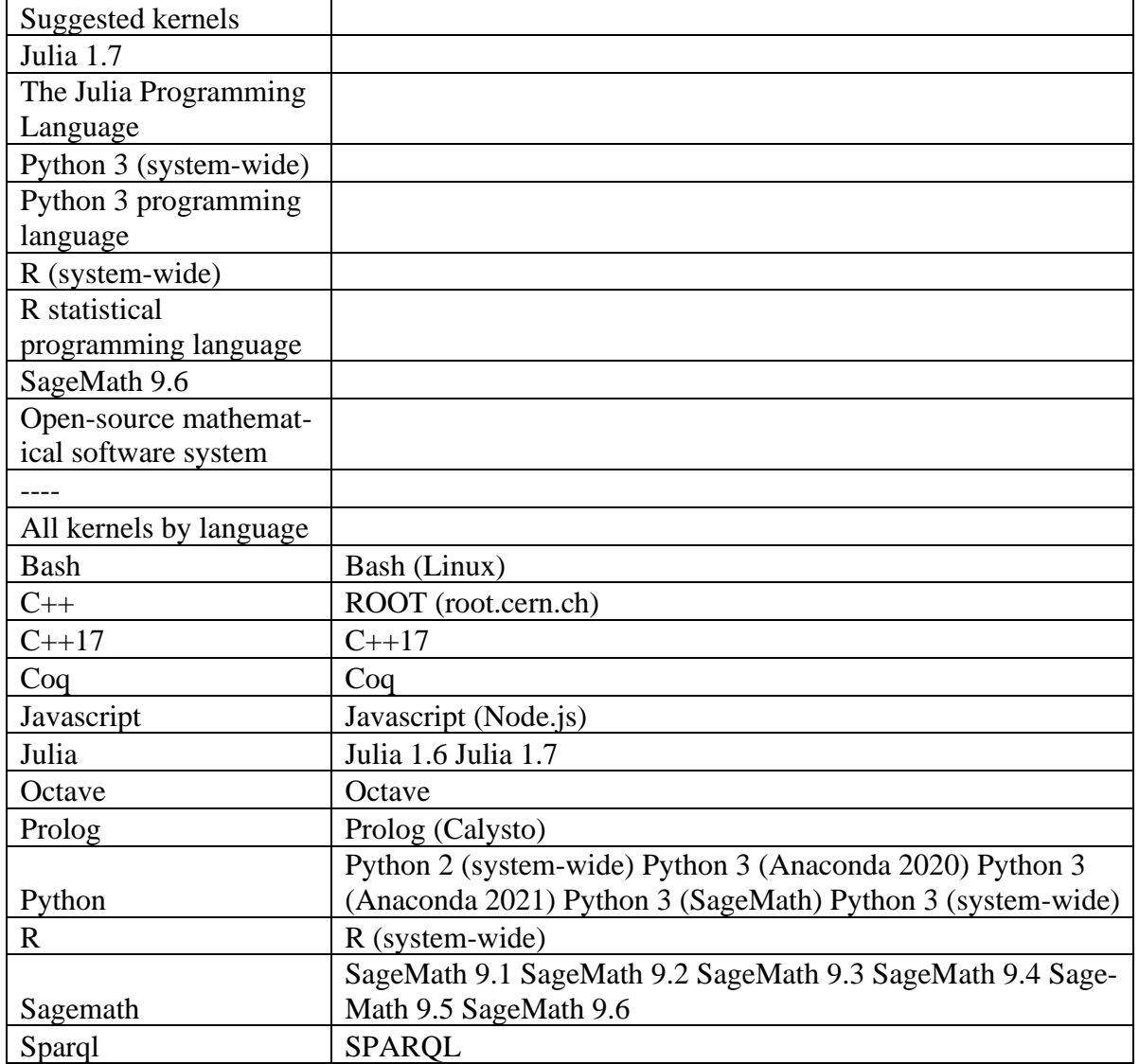

**Таблиця 3.** SAGE. Please select one for the programming language you want to work with **Table 3.** SAGE. Please select one for the programming language you want to work with

Аналіз практичного використання СКА із відкритим кодом, які мають - за декларацією розробників – підтримку основних операційних систем є дуже непростою задачею. Також певні обмеження реалізації.

Велика кількість варіантів забезпечення сумісності програмного забезпечення підкреслює не тривіальність рішення поставленої задачі. З іншого боку ми маємо чудовий приклад універсального базового підходу розвитку та підтримки WEB [7,8,9]. Сталий розвиток мережі Інтернет базується на ідеї сумісності, які лежать в основі системі Unix: одна

програма – одна функція; обмін даними – текстовий файл.

Авторами запропоновано розглянути особливості реалізації спеціалізованого онлайн сервісу [10,11,12], який побудовано за технологією клієнт-сервер CGI. Відкритий доступ до сервісу спеціалізованого розрахунку окремого класу задач  $-$  [http://www.k123.org.ua/jg01.html.](http://www.k123.org.ua/jg01.html) Ha стороні клієнта необхідно мати доступ до мережі Інтернет й звичайний браузер. У такий спосіб забезпечується абсолютна універсальність рішення й не залежність від технічної платформи з боку користувача [13].

### **МЕТА І МЕТОДИ**

Універсальний підхід – створення Вебінтерфейсу. Сучасні браузери представляють собою, у певній мірі, операційну систему. У середовищі сучасних браузерів можуть виконуватись широкий стек взаємо об'єднаних технологій [14].

У такий спосіб ми маємо можливості створювати універсальне відкрите середовище [15]. Відкритий доступ та універсальні протоколи [16], які лежать в основі роботи Інтернет мережі, дозволяють створювати відкриті навчальні портали.

Питання проектування дружнього до користувача інтерфейсу [17,18,19,20, 21,22,23] взаємодії із онлайн формою розрахунку вирішено у роботі авторів [2]. Швидкість й простота отримання результату певної кількості ітераційних розрахунків за описаними алгоритмами [1] не вирішує головну задачу щодо прийняття рішення та аналіз результатів.

Яка різниця між навчальним прикладом із відомою відповіддю на штучно обмеженому наборі вихідних даних й реальними розрахунками, які проводяться на практиці? Різниця у відповідальності за кожну введену та отриману цифру, коректний формат числових значень, перевірка розмірності отриманих результатів, відповідності їх ймовірному діапазону очікуваних значень. Які технології та методи уникнення похибок, які залежать від програмного коду самої системи СКА або її конкретної реалізації чи версії?

Пропонується використовувати результати розрахунків онлайн форми у якості можливого варіанту відповіді. Паралельно проводити розрахунки у будьякій зручній для користувача СКА [24] або (додатково) електронних таблицях. Співпадаючі результати підвищують ймовірність отримання результату із заданою наперед точністю [1].

Вищє означені умови використання онлайн розрахунків передбачають наступну постановку задачі для серверної частини сервісу – розрахунків на стороні сервера.

### **ПОСТАНОВКА ЗАДАЧІ**

Приклад універсальної онлайн форми представлено на рис. 5.

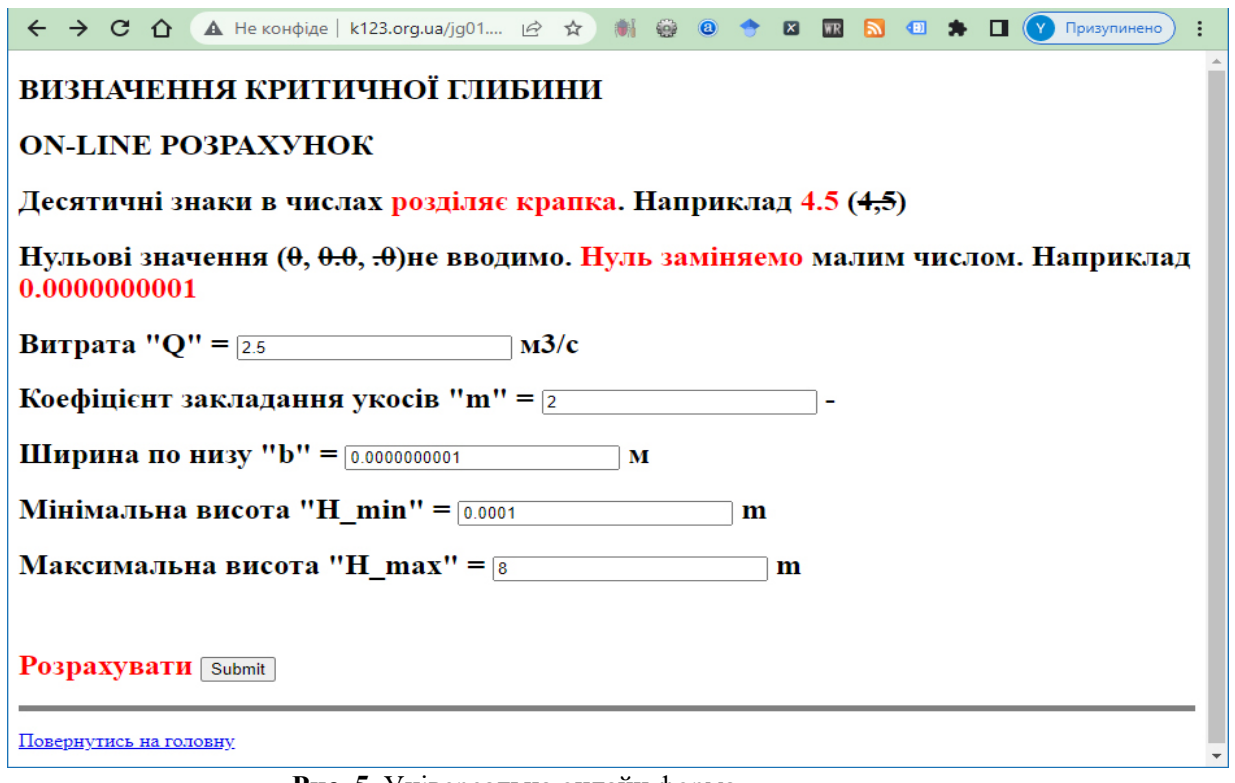

**Рис. 5.** Універсальна онлайн форма **Fig. 5.** Universal online form

Нотація запису числового формату відповідає американському стандарту. Знак розділу дробової та цілої частин є «крапка». Розмірність за правилами Міжнародної системи «СІ». Величина нуля задається нескінченно малою величиною. Приклад «Ширина по низу» для трикутного русла у формі вже задано. Форма вводу вихідних даних має блок перевірки даних користувача. Передбачено надання діагностичних повідомлень щодо помилок вводу (рис. 6).

Результати онлайн розрахунку надаються у вигляді інформаційної таблиці щодо величини введених параметрів вводу (рис. 7).

Відповідні результати десяти ітераційних розрахунків із відповідними наборами даних кожної ітерації. На відміну від попередніх варіантів [1] вміст таблиці переформатовано у відповідності від глибини прошарків рідини. Верхній ряд даних відповідає за назначену максимальну глибину каналу. Мінімальну глибину – відповідно – розташовано у нижньому наборі даних. Для полегшення оцінки результатів розрахунку відповідні діапазони ізоляції кореня позначаються зеленим та червоним кольорами (рис. 8). Графічну візуалізацію результатів онлайн розрахунків й відповідь у числовому форматі представлено на рис. 9.

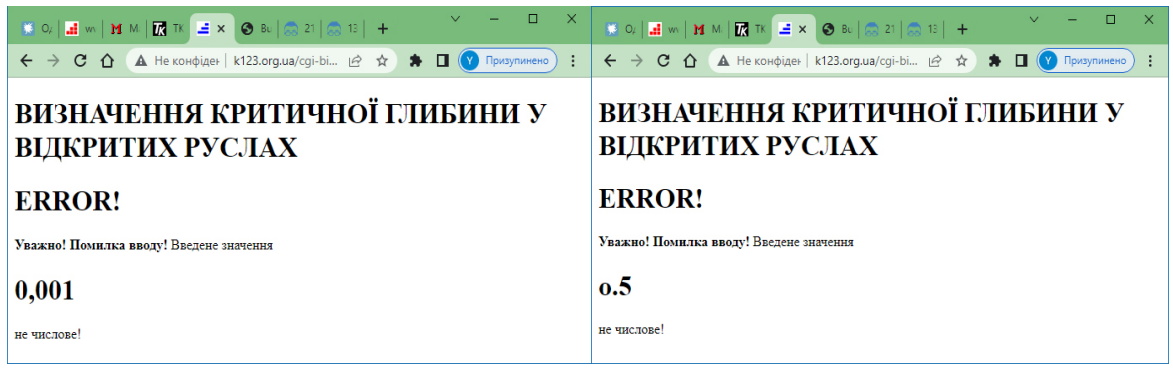

**Рис. 6.** Діагностичні повідомлення онлайн форми **Fig. 6.** Diagnostic messages online forms

← → C △ △ He конфіденц | k123.org.ua/cgi-bin... | 仑 ☆ お 制 ● ● ◆ B 图 <mark>A 图 → 口 ① Призулинено</mark>

# ВИЗНАЧЕННЯ КРИТИЧНОЇ ГЛИБИНИ У ВІДКРИТИХ **PYCJIAX**

### Вихілні ланні:

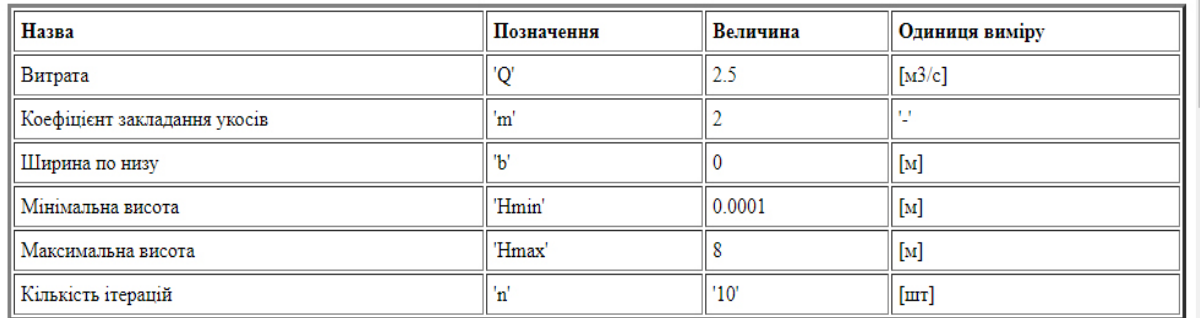

**Рис. 7.** Вихідні данні онлайн форми **Fig. 7.** Outbound online form data

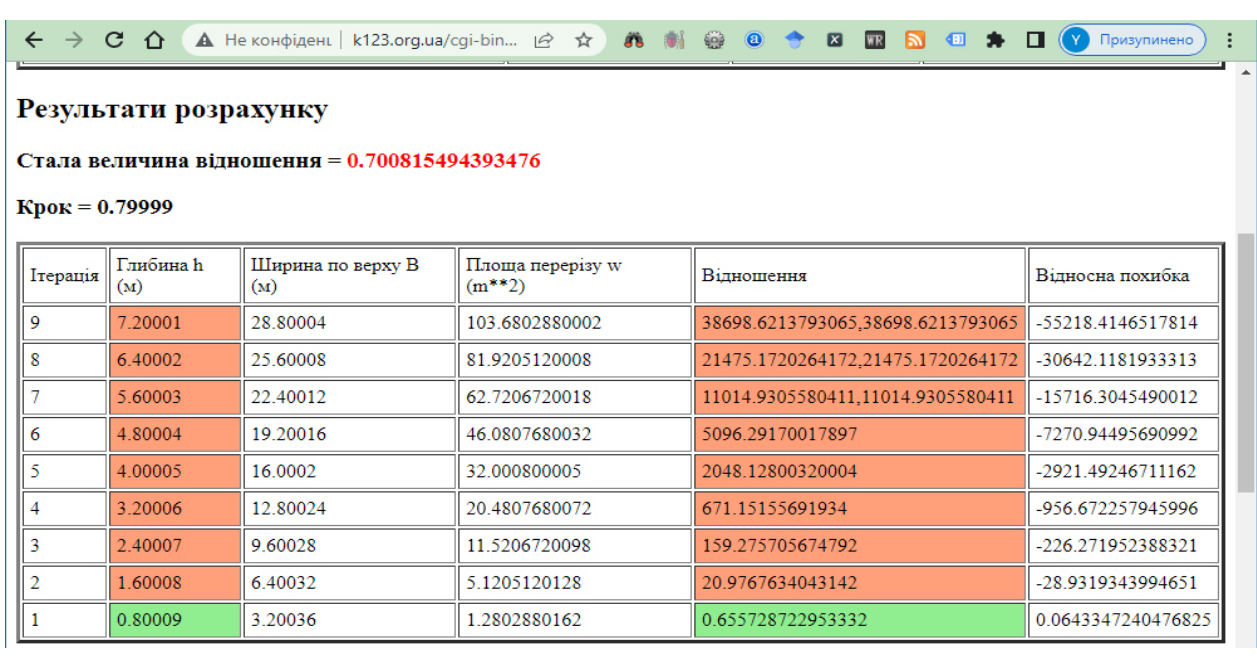

**Рис. 8.** Результати розрахунку **Fig. 8.** Calculation results

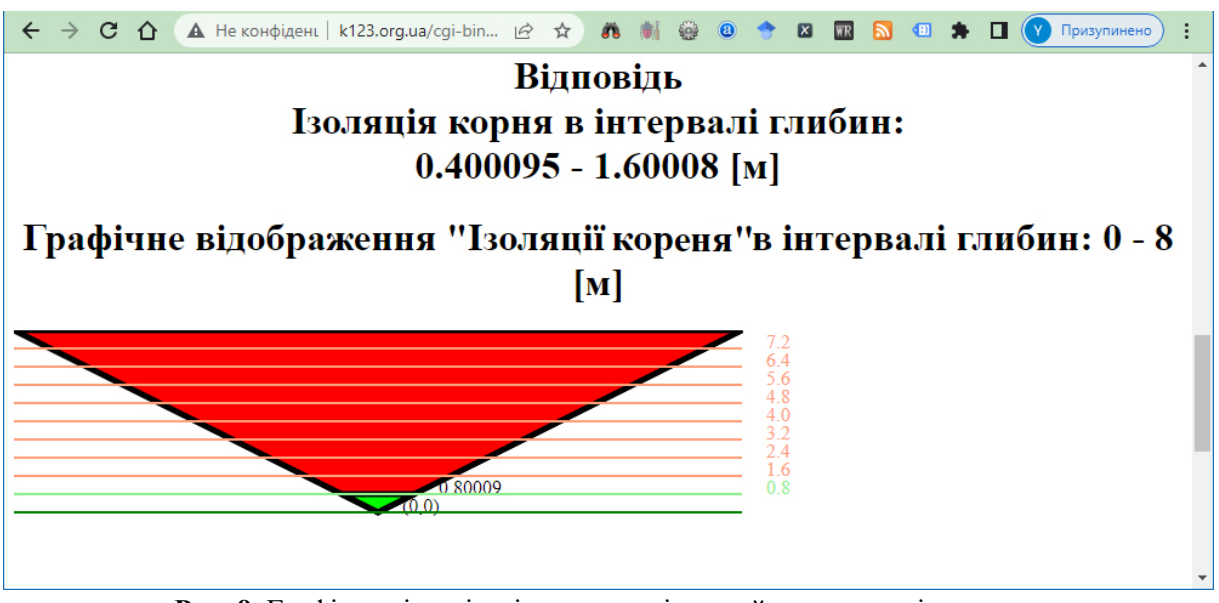

**Рис. 9.** Графічна візуалізація результатів онлайн розрахунків **Fig. 9.** Graphic visualization of the results of online calculations

Графічне зображення поперечного перерізу відкритого русла виведено із дотримання масштабу відповідно до введеної глибини потоку *H*\_max = 8 м та коефіцієнту укладання укосів *m* = 2. На зображення накладено рівні прошарків рідини із кольоровою інтерпретацією результатів розрахунку. Робота онлайн сервісу перевірялась на мобільних платформах й відповідно розміри графічного екрану обрано 600 х 600 px.

Особливості й переваги масштабування графічного виводу результатів онлайн розрахунків представлено у наступних прикладах на інших наборах даних. Для наочності демонстрації результатів роботи змінимо величину коефіцієнту укладання укосів *m* = 0,5. Інші вихідні параметри зафіксовано на попередньому рівні. Відповідно ми отримаємо результати роботи онлайн форми на рис. 10, 11, 12.

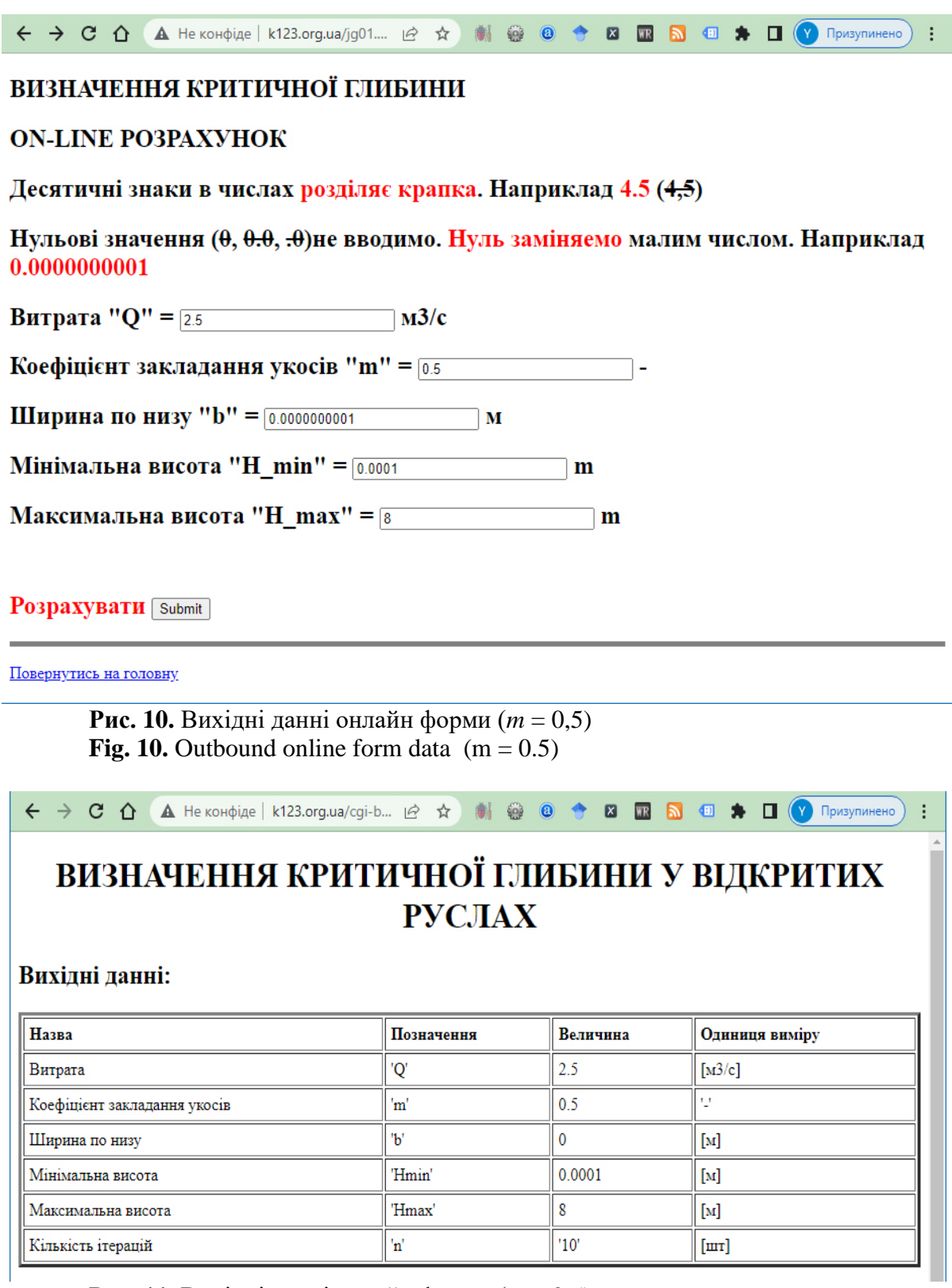

**Рис. 11.** Вихідні данні онлайн форми (*m* = 0,5) **Fig. 11.** Outbound online form data  $(m = 0.5)$ 

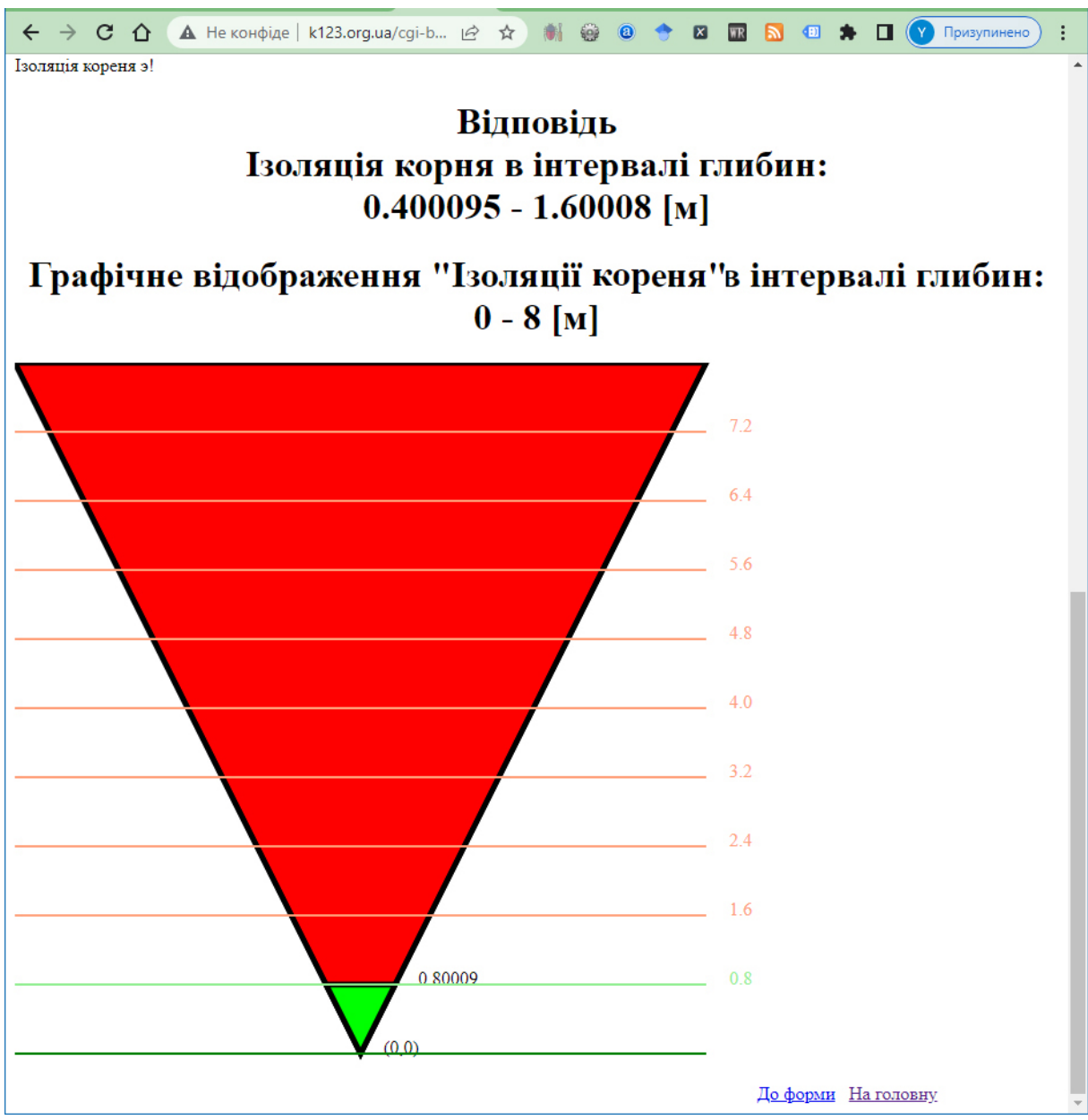

**Рис. 12.** Графічна візуалізація результатів онлайн розрахунків (*m* = 0,5) **Fig. 12.** Graphic visualization of the results of online calculations ( $m = 0.5$ )

На рис. 12 на скріншоті екрану виводу графічного зображення результатів «Ізоляції кореня» для коефіцієнту закладання укосів *m* = 0,5. Скористаємось рекомендаціями наданими у вигляді меж інтервалу й проведемо десять ітераційних розрахунків в означеному діапазоні. Відповідно  $(m = 0.5,$  *H* min = 1,2 м, *H*\_max = 1,5 м) на рис. 13 табличний формат наборів ітераційних розрахунків.

Уточнені розрахунки у виділеному діапазоні дають відносну похибку результату на рівні 0,6% в останньому стовпчику таблиці на рівні 1,41 м. Графічну візуалізацію результатів попередніх та уточнених результатів розрахунків представлено відповідно на рис. 14, 15.

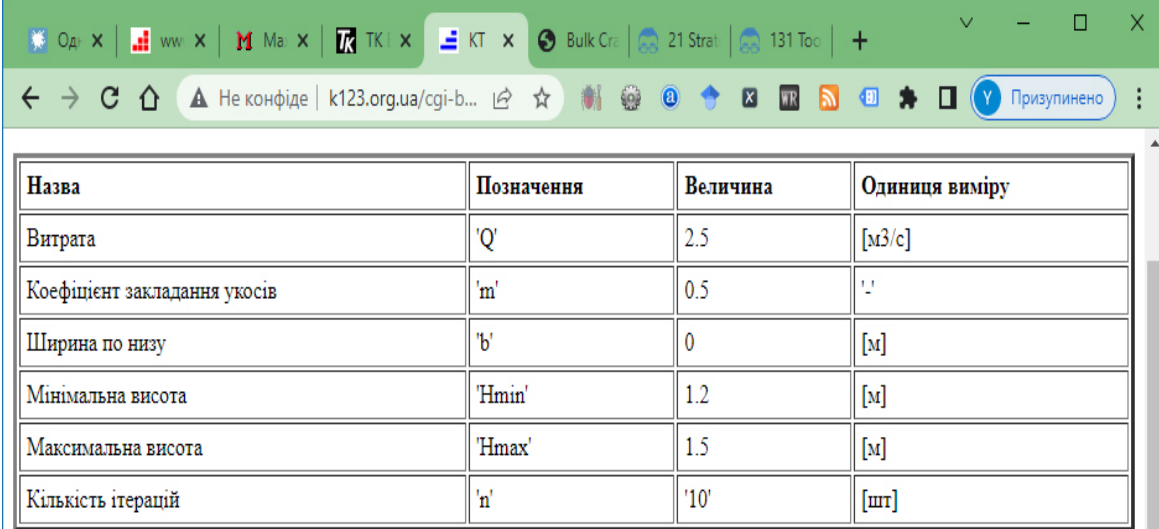

# Результати розрахунку

#### Стала величина відношення = 0.700815494393476

 $Kp$ o $K = 0.03$ 

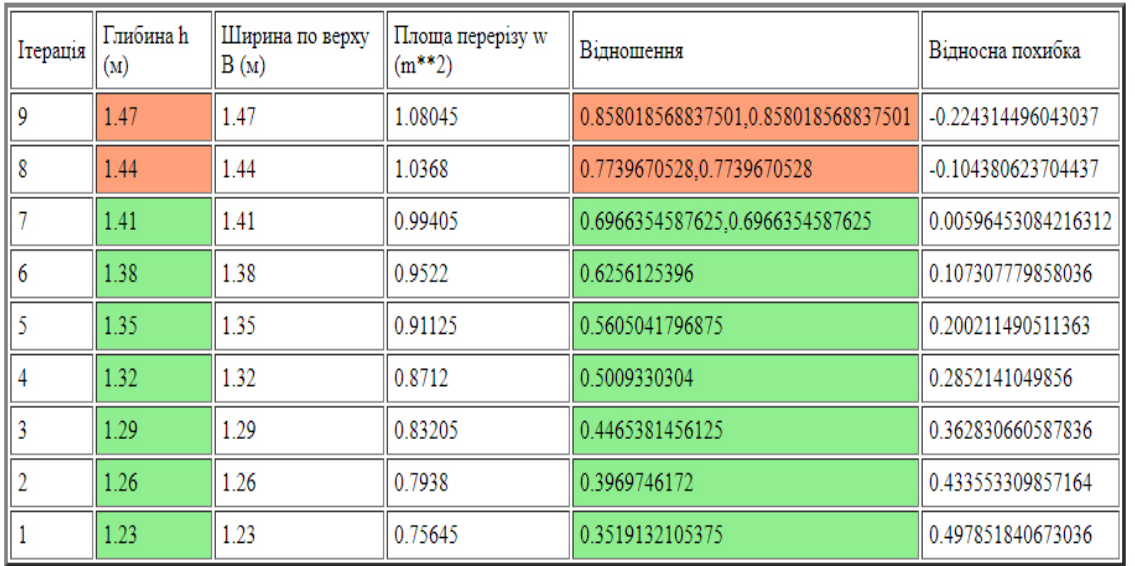

Ізоляція кореня э!

Ізоляція кореня э!

**Рис. 13.** Вихідні данні онлайн форми (*m* = 0,5, *H*\_min = 1,2 м, *H*\_max = 1,5 м) **Fig. 13.** Outbound online form data  $(m = 0.5, H_{min} = 1.2 m, H_{max} = 1.5 m)$ 

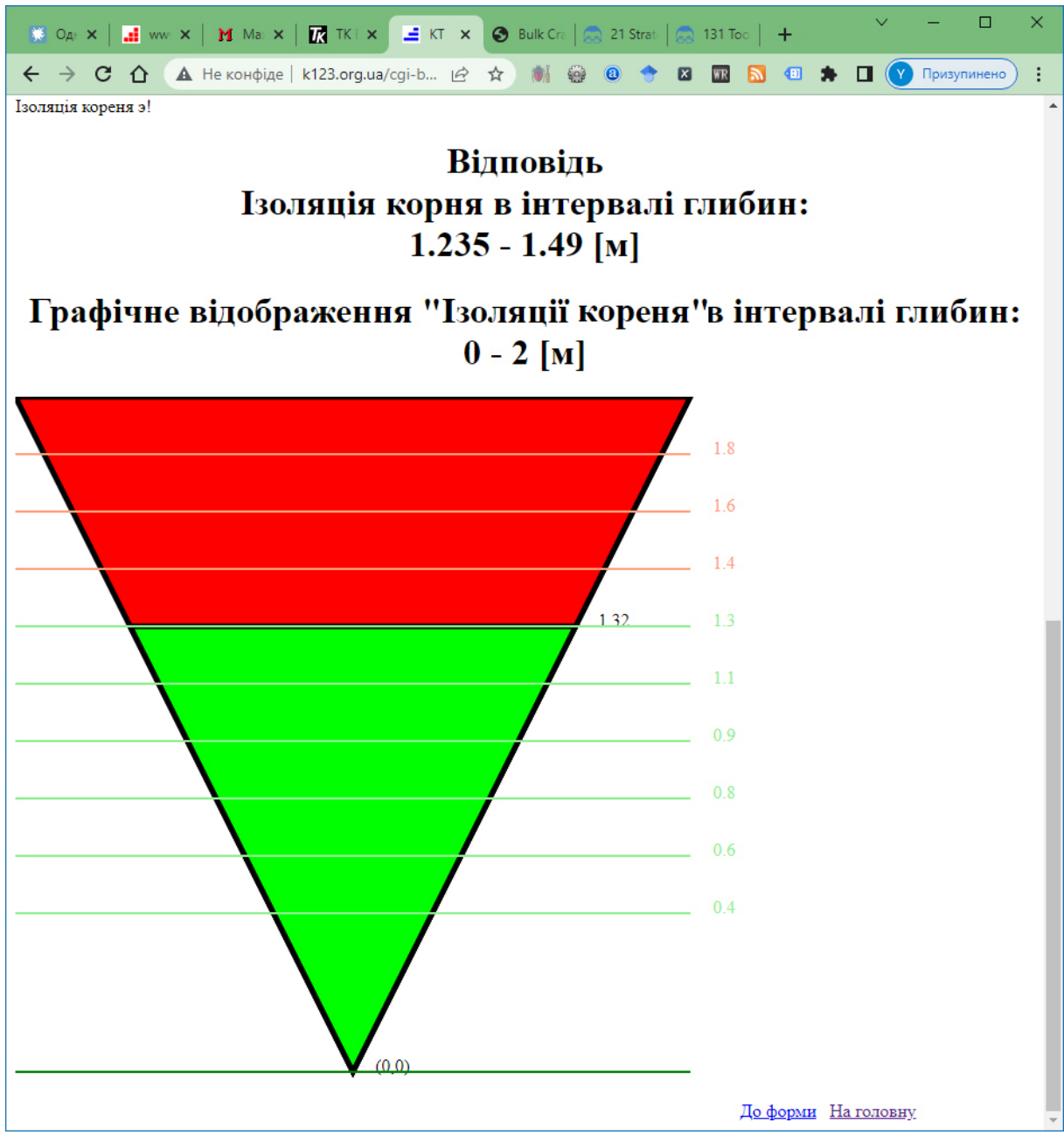

**Рис. 14.** Графічна візуалізація результатів онлайн розрахунків (*m* = 0,5) **Fig. 14.** Graphic visualization of the results of online calculations ( $m = 0.5$ )

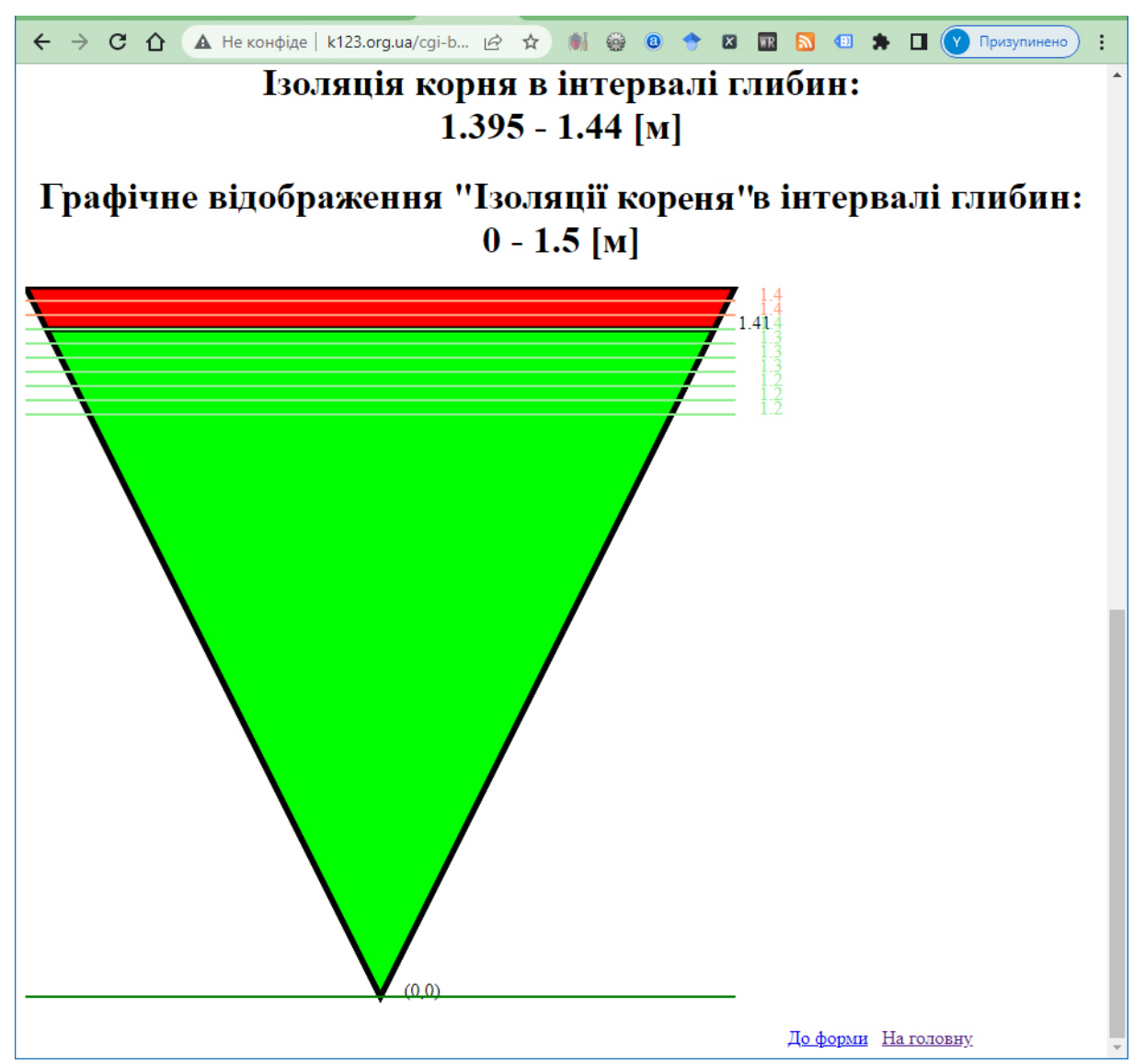

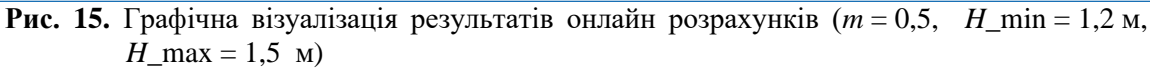

Fig. 15. Graphic visualization of the results of online calculations  $(m = 0.5, H_{min} = 1.2$  m, H max =  $1.5$  M)

Проводиться розрахунок й перевірка наявності ізоляції кореня для обраного діапазону глибин *H*\_min та *H*\_max у відповідність до певного набору інших параметрів – витрати *Q* та коефіцієнту закладання укосів *m*. Помилки у виборі відповідних наборів параметрів при визначені критичної глибини у відкритих руслах діагностуються й результати розрахунків виводяться у табличному форматі із додатковими методичними рекомендаціями щодо збільшення (рис. 16) або зменшення величини максимальної глибини потоку (рис. 17). Функції діагностики вихідних наборів даних дозволяють проводити

розрахункові експерименти при різних наборах вихідних даних.

### **ВИСНОВКИ**

Проведено аналіз особливостей використання сучасних систем комп'ютерної алгебри із відкритим кодом, які розповсюджуються за правилами Відкритої публічної ліцензії. Проаналізовані обмеження універсальних онлайн форм СКА на прикладі CAS MAXIMA та SAGE. Представлено авторську відкриту спеціалізовану форму онлайн розрахунку на прикладі типового навчального завдання [1].

### ВИЗНАЧЕННЯ КРИТИЧНОІ ГЛИБИНИ У ВІДКРИТИХ РУСЛАХ

#### Вихідні данні:

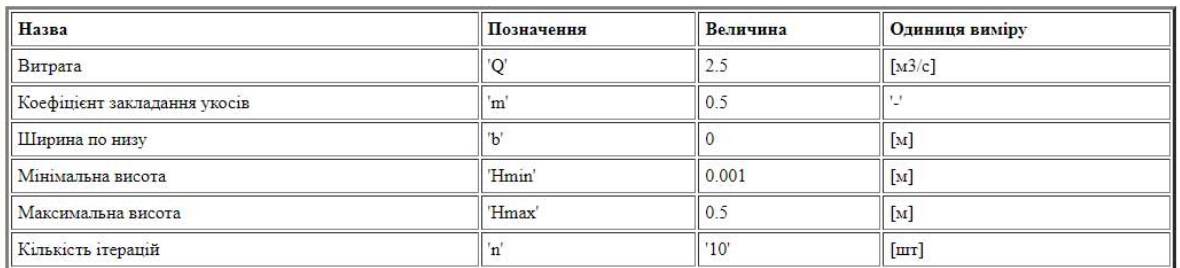

#### Результати розрахунку

#### Стала величина відношення = 0.700815494393476

#### $Kp$ o $K = 0.0499$

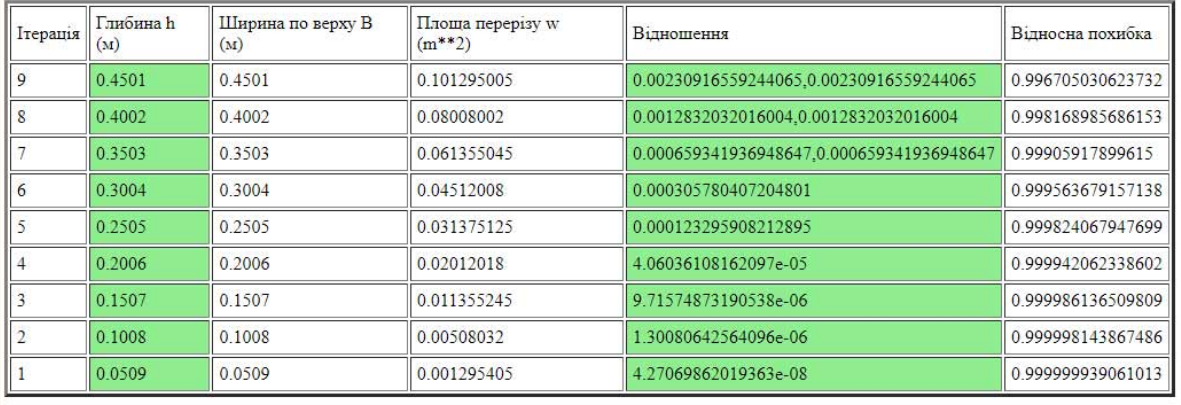

## Ізоляція кореня відсутня!

### Методичні рекомендації: збільшити максимальну глибину.

**Рис. 16.** Діагностичне повідомлення про помилку у наборі даних (*m* = 0,5, *H*\_min = 0,001 м, *H*\_max = 0.5  $\mu$ )

**Fig. 16.** Diagnostic error message in dataset (m=0.5, H\_min=0.001 m, H\_max=0.5 m)

 $\frac{1}{20}$  Oghoc  $x$  |  $\frac{1}{45}$  www.k  $x$  |  $\frac{M}{20}$  Maxim  $x$  |  $\frac{1}{400}$  TK Bas  $x$  |  $\frac{1}{45}$  KT  $\frac{1}{20}$  Bulk C  $x$  |  $\frac{1}{400}$  21 Str.  $x$  |  $\frac{1}{400}$  131 Tc  $x$  |  $\frac{1}{400}$ 

### $\leftarrow$   $\rightarrow$   $\leftarrow$   $\leftarrow$  ВИЗНАЧЕННЯ КРИТИЧНОІ ГЛИБИНИ У ВІДКРИТИХ РУСЛАХ

#### Вихілні ланні:

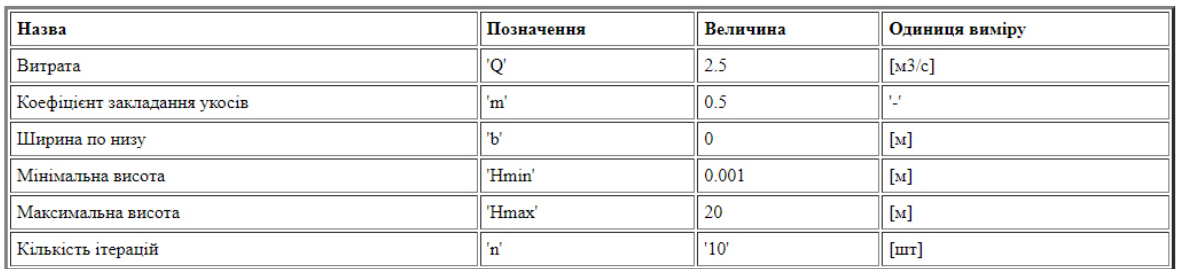

#### Результати розрахунку

#### Стала величина відношення = 0.700815494393476

#### $Kp$ o $K = 1.9999$

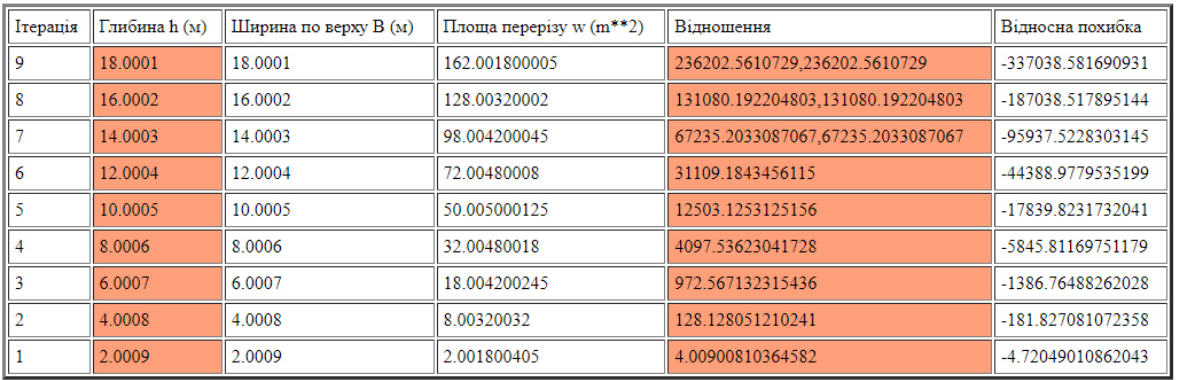

Ізоляція кореня э!

### Ізоляція кореня відсутня!

### Методичні рекомендації: зменьшити максимальну глибину.

**Рис. 17.** Діагностичне повідомлення про помилку у наборі даних (*m* = 0,5, *H* min = 0,001 м, *H* max = 20 м)

**Fig.** 17. Diagnostic error message in dataset (m = 0.5, H\_min = 0.001 m, H\_max = 20 m)

Відома особливість використання систем комп'ютерної алгебри не дозволяє спростити навчання та прискорити опанування широким спектром сучасних прикладних технологій інженерного розрахунку. До помилок, які робить людина, додаються помилки програмного забезпечення; помилки пов'язані із особливостями певних наборів даних, для яких не виключається ймовірність створення «особливих умов» (поділення на нуль, нескінчені цикли тощо); особливості й обмеження реалізації певних «звичайних»

алгоритмів на рівні мікрокоду, мікропрограм, допоміжних програм самої системи СКА тощо. Ситуація із сучасними розрахунками не стає простою.

 $\Box$ 

Запропоновано відкриту онлайн форму для проведення тестових розрахунків та отримання альтернативних додаткових варіантів відповіді.

Наведений приклад, протестованої на певному наборі вихідних даних, інтерактивної веб-форм дозволяє згенерувати необмежений набір вихідних даних, отримати відповіді ітераційних

розрахунків у табличному (рис. 11) й графічному (рис. 12) форматах, або вибірки для окремої ітерації із оцінкою відносної похибки (останній стовпчик таблиці, рис. 11), обмежити або розширити локальну зону розрахунків (рис. 13, 15), змоделювати обчислювальний експеримент, перевірити набори вихідних даних (рис. 14, 15).

**Отримана відповідь дозволяє перевірити власні розрахунки у середовищі будь-якої системи комп'ютерної алгебри або електронних таблицях**. У такий спосіб ми маємо універсальну технологію використання комп'ютерних розрахунків у навчальному процесі без вищеозначених обмежень на типи програмного забезпечення, архітектуру процесорної техніки та операційні системи. Паралельно мінімізується ймовірність отримання грубих помилок при використанні різних систем комп'ютерної алгебри.

Отримана **масштабована графічна візуалізація результатів розрахунку дозволяє наблизити умовність навчального прикладу до реального розрахунку**. Ми маємо оцінити розмірності отриманих величин та прийняття відповідальності за отримане рішення. У такий спосіб ми **формуємо прикладні аспекти загальної математичної культури сучасного інженера**.

### **ЛІТЕРАТУРА**

1. **Копаниця Ю., Гіжа О., Нечипор О., Таварткіладзе Н.** ВЕБ інтерфейс для визначення критичної глибини у відкритих руслах // Проблеми водопостачання, водовідведення та гідравліки, 2021, 37. 29-41.

2. **Копаниця Ю., Гіжа О., Нечипор О., & Таварткіладзе Н.** Визначення нормальної глибини потоку в системі CAS MAXIMA // Проблеми водопостачання, водовідведення та гідравліки, 2021, 35. 21-30.

3. **Кушка О., Степова Н.** Комп'ютерні застосунки для розрахунку внутрішніх систем водопостачання і водовідведення // Проблеми водопостачання, водовідведення та гідравліки, 2022, 38. 43-49.

4. **Zakova K.** Maxima and Octave in Development of Online Applications: Service Based Approach // International Journal of Emerging Technologies in Learning (iJET), 2014, 9(5), pp. 27–31.

5. **He Y., Fu X.** Learning Satisfaction of Learners and Curriculum Design under Different Online Teaching Platforms // International Journal of Emerging Technologies in Learning (iJET), 2022, 17(10), pp. 227–239.

6. **Azizan S. N., Lee A. S. H., Crosling G., Atherton G., Arulanandam B. V., Lee C. E. (Catherine), Abdul Rahim R. B**. Online Learning and COVID-19 in Higher Education: The Value of IT Models in Assessing Students' Satisfaction // International Journal of Emerging Technologies in Learning (iJET), 2022, 17(03), pp. 245–278.

7. **Nonthamand N., Suaklay N.** Self-Regulation Students' Online Learning Behavior in General Education Courses of University of Phayao // International Journal of Emerging Technologies in Learning (iJET), 2021, 16(14), pp. 269–278.

8. **Tsekhmister Y. V., Konovalova T., Tsekhmister B. Y., Agrawal A., Ghosh D.** Evaluation of Virtual Reality Technology and Online Teaching System for Medical Students in Ukraine During COVID-19 Pandemic // International Journal of Emerging Technologies in Learning (iJET), 2021, 16(23), pp. 127–139.

9. **Vlachopoulos D., Makri A**. Quality Teaching in Online Higher Education: The Perspectives of 250 Online Tutors on Technology and Pedagogy // International Journal of Emerging Technologies in Learning (iJET), 2021, 16(06), pp. 40–56.

10. **Zheng S.-Y., Jiang S.-P., Yue X.-G., Pu R., Li B.-Q.** Application Research of an Innovative Online Education Model in Big Data Environment // International Journal of Emerging Technologies in Learning (iJET), 14(08), 2019, pp. 125–138.

11. **Xu S.** Recommendation of Online Learning Resources for Personalized Fragmented Learning Based on Mobile Devices // International Journal of Emerging Technologies in Learning (iJET), 2022, 17(03), pp. 34–49.

12. **Khan R. M. I., Ali A., Alourani A**. Investigating Learners' Experience of Autonomous Learning in E-learning Context // International Journal of Emerging Technologies in Learning (iJET), 2022, 17(08), pp. 4–17. <https://doi.org/10.3991/ijet.v17i08.29885>

13. **Guralnick D., Auer M., Poce A.** Innovations in Learning and Technology for the Workplace and Higher Education. Springer International Publishing, January 2022.

14. **Sidpra J., Gaier C., Reddy N., Kumar N., Mirsky D., Mankad K***.* Sustaining education in the age of COVID-19: a survey of synchronous web-based platforms // Quant. Imaging Med. Surg. 2020, 10(7), 1422–1427

15. **Al-Samarraie H.** A scoping review of videoconferencing systems in higher education // Int. Rev. Res. Open Distrib. Learn. 2019, 20(3), 121–140.

16. **Mader C., Ming K.** Videoconferencing: a new opportunity to facilitate learning. Clearing House, 2015, 88(4), 109–116.

17. **Ragu-Nathan T.S., Tarafdar M., Ragu-Nathan B.S. Tu Q.** *T*he consequences of technostress for end users in organizations: conceptual development and empirical validation // Inf. Syst. Res. 2008, 19(4), 417– 433.

18. **Brivio E., et al.** Preventing technostress through positive technology // Front. Psychol. 2018, 9, 1–5.

19. **Okonoda K. M**. Prevalence and correlates of technostress among academic staff at the University of Jos // Nigeria. J. Med. Sci. Clin. Res. 2017, 05(03), 18616–18624

20. **Marchiori D. M., Mainardes E. W. Rodrigues R. G**. Do individual characteristics influence the types of technostress reported by workers? // Int. J. Hum. Comput. Interact. 2019, 35, 218–230

21. **Tarafdar M., Tu Q., Ragu-Nathan T. S. Ragu-Nathan B. S.** Crossing to the dark side: examining antecedents and consequences of technostress // Commun. ACM, 2011, 54(9), 113–120.

22. **D'Arcy J., Gupta A., Tarafdar M. Turel O**. Reflecting on the "dark side" of information technology use // Commun. Assoc. Inf. Syst. 2014, 35(5), 109–118.

23. **La Torre G., Esposito A., Sciarra I. Chiappetta M**. Definition, symptoms and risk of techno-stress: a systematic review // Int. Arch. Occup. Environ. Health 2018, 92(1), 13–35

24. **Bullock A.** Rural access. In S. Danver (Ed.), The SAGE encyclopedia of online education (pp. 969-972). SAGE Publications, Inc., 2016.

### **REFERENCES**

1. **Kopanytsia, Y., Gizha O., Nechypor, O., & Tavartkiladze, N. (2021).** Web interface for determining critical depth in open channel. *Problems of Water supply, Sewerage and Hydraulics, 37*. 29-41.

[https://doi.org/10.32347/2524-](https://doi.org/10.32347/2524-0021.2021.37.29-41) [0021.2021.37.29-41](https://doi.org/10.32347/2524-0021.2021.37.29-41) [in Ukrainian]

2. **Kopanytsia, Y., Gizha, O., Nechypor, O., & Tavartkiladze, N. (2021).** Determination of normal flow depth in CAS MAXIMA system. *Problems of Water supply, Sewerage and Hydraulics, 35*. 21-30. [https://doi.org/10.32347/2524-](https://doi.org/10.32347/2524-0021.2021.35.21-30)

[0021.2021.35.21-30](https://doi.org/10.32347/2524-0021.2021.35.21-30) [in Ukrainian]

3. **Kushka, О., & Stepova, N. (2022).** Computer applications for the calculating of building water supply and sewage system. *Problems of Water supply, Sewerage and Hydraulics, 38*. 43-49.

[https://doi.org/10.32347/2524-](https://doi.org/10.32347/2524-0021.2022.38.43-49)

[0021.2022.38.43-49](https://doi.org/10.32347/2524-0021.2022.38.43-49) [in Ukrainian]

4. **Zakova, K. (2014).** Maxima and Octave in Development of Online Applications: Service Based Approach. *International Journal of Emerging Technologies in Learning (iJET), 9*(5), 27–31.

<https://doi.org/10.3991/ijet.v9i5.3848>

5. **He, Y., & Fu, X. (2022).** Learning Satisfaction of Learners and Curriculum Design under Different Online Teaching Platforms. *International Journal of Emerging Technologies in Learning (iJET), 17*(10), 227–239. <https://doi.org/10.3991/ijet.v17i10.30937>

6. **Azizan, S. N., Lee, A. S. H., Crosling, G., Atherton, G., Arulanandam, B. V., Lee, C. E. (Catherine), & Abdul Rahim, R. B**. **(2022).** Online Learning and COVID-19 in Higher Education: The Value of IT Models in Assessing Students' Satisfaction. International. *Journal of Emerging Technologies in Learning (iJET), 17*(03), 245–278.

<https://doi.org/10.3991/ijet.v17i03.24871>

7. **Nonthamand, N., & Suaklay, N. (2021).** Self-Regulation Students' Online Learning Behavior in General Education Courses of University of Phayao. International. *Journal of Emerging Technologies in Learning (iJET), 16*(14), 269–278. <https://doi.org/10.3991/ijet.v16i14.19897>

8. **Tsekhmister, Y. V., Konovalova, T., Tsekhmister, B. Y., Agrawal, A., & Ghosh, D. (2021).** Evaluation of Virtual Reality Technology and Online Teaching System for Medical Students in Ukraine During COVID-19 Pandemic. International. *Journal of Emerging Technologies in Learning (iJET), 16*(23), 127– 139.<https://doi.org/10.3991/ijet.v16i23.26099>

9. **Vlachopoulos, D., & Makri, A**. **(2021).** Quality Teaching in Online Higher Education: The Perspectives of 250 Online Tutors on Technology and Pedagogy*. International Journal of Emerging Technologies in Learning*   $(iJET)$ ,  $16(06)$ ,  $40-56$ . <https://doi.org/10.3991/ijet.v16i06.20173>

10. **Zheng, S.-Y., Jiang, S.-P., Yue, X.-G., Pu, R., & Li, B.-Q. (2019).** Application Research of an Innovative Online Education Model in Big Data Environment. *International Journal of Emerging Technologies in Learning (iJET), 14*(08), 125–138. <https://doi.org/10.3991/ijet.v14i08.10404>

11. **Xu, S. (2022).** Recommendation of Online Learning Resources for Personalized Fragmented Learning Based on Mobile Devices. *International Journal of Emerging Technologies in Learning (iJET), 17*(03), 34–49. <https://doi.org/10.3991/ijet.v17i03.29427>

12. **Khan, R. M. I., Ali, A., & Alourani, A**. **(2022).** Investigating Learners' Experience of Autonomous Learning in E-learning Context. *International Journal of Emerging Technologies in Learning (iJET), 17*(08), 4–17. <https://doi.org/10.3991/ijet.v17i08.29885>

13. **Guralnick, D., Auer, M., & Poce, A. (2022)***. Innovations in Learning and Technology for the Workplace and Higher Education.* Springer International Publishing. <https://doi.org/10.1007/978-3-030-90677-1>

14. **Sidpra, J., Gaier, C., Reddy, N., Kumar, N., Mirsky, D., & Mankad, K**. **(2020).** Sustaining education in the age of COVID-19: a survey of synchronous web-based platforms. *Quant. Imaging Med. Surg. 10*(7), 1422–1427. <https://doi.org/10.21037/qims-20-714>

15. **Al-Samarraie, H. (2019)**. A scoping review of videoconferencing systems in higher education. *Int. Rev. Res. Open Distrib. Learn. 20*(3), 121–140. [https://doi.org/10.19173/ir](https://doi.org/10.19173/irrodl.v20i4.4037)[rodl.v20i4.4037](https://doi.org/10.19173/irrodl.v20i4.4037)

16. **Mader, C., Ming, K. (2015)***.* Videoconferencing: a new opportunity to facilitate learning. *Clearing House 88*(4), 109– 116.

[https://doi.org/10.1080/00098655.2015.104397](https://doi.org/10.1080/00098655.2015.1043974) [4](https://doi.org/10.1080/00098655.2015.1043974) 

17. **Ragu-Nathan, T.S., Tarafdar, M., Ragu-Nathan, B. S. & Tu, Q. (2008)***.* The consequences of technostress for end users in organizations: conceptual development and empirical validation*. Inf. Syst. Res. 19*(4), 417– 433.<https://doi.org/10.1287/isre.1070.0165>

18. **Brivio, E., Gaudioso, F., Vergine, I., Miri zzi, C. R., Reina, C., Stellari, A., & Galimber ti, C. (2018).** Preventing technostress through p ositive technology. *Front. Psychol. 9,* 1–5. [https](https://doi.org/10.3389/fpsyg.2018.02569) [://doi.org/10.3389/fpsyg.2018.02569](https://doi.org/10.3389/fpsyg.2018.02569)

19. **Okonoda, K. M**. **(2017)***.* Prevalence and correlates of technostress among academic staff at the University of Jos, Nigeria. *J. Med. Sci. Clin. Res. 05*(03), 18616–18624. <https://doi.org/10.18535/jmscr/v5i3.57>

20. **Marchiori, D.M., Mainardes, E.W. & Rodrigues, R.G**. **(2019).** Do individual characteristics influence the types of technostress reported by workers? *Int. J. Hum. Comput. Interact. 35,* 218–230. [https://doi.org/10.1080/10447318.2018.144971](https://doi.org/10.1080/10447318.2018.1449713) [3](https://doi.org/10.1080/10447318.2018.1449713)

21. **Tarafdar, M., Tu, Q., Ragu-Nathan, T.S. & Ragu-Nathan, B.S. (2011).** Crossing to the dark side: examining antecedents and consequences of technostress. *Commun. ACM 54*(9), 113–120.

<https://doi.org/10.1145/1995376.1995403>

22. **D'Arcy, J., Gupta, A., Tarafdar, M. & Turel, O. (2014).** Reflecting on the "dark side" of information technology use. *Commun. Assoc. Inf. Syst. 35*(5), 109–118. <https://doi.org/10.17705/1cais.03505>

23. **La Torre, G., Esposito, A., Sciarra, I. & Chiappetta, M**. **(2018)***.* Definition, symptoms and risk of techno-stress: a systematic review. *Int. Arch. Occup. Environ. Health 92*(1), 13–35. <https://doi.org/10.1007/s00420-018-1352-1>

24. **Bullock, A. (2016).** Rural access. In S. Danver (Ed.), *The SAGE encyclopedia of online education* (pp. 969-972). SAGE Publications, Inc.,

[https://dx.doi.org/10.4135/9781483318332.n30](https://dx.doi.org/10.4135/9781483318332.n309) [9](https://dx.doi.org/10.4135/9781483318332.n309)

### **Web interface - an example of the universal platform of engineering calculations in the educational process**

*Yuri Kopanytsia, Olena Gizha, Oksana Nechypor, Nestan Tavartkiladze*

**Abstract**. The current trend of technology development in the educational process is based on Internet communications, online calculations and mobile microprocessor gadgets.

The article shows an example of developing a universal and reliable server platform for interactive online applications that can be used in the learning process. A web service implemented in the PERL programming language using secure CGI client-server technology is presented.

The implementation of the technology is considered in detail on the example of a typical problem of the course "Technical Mechanics of Liquids and Gases" to determine the critical depth of flow in the open channel.

The analysis of possibilities and - most importantly - limitations of various modern trends in the implementation of computer algebra systems in comparison with the development of an interactive web form of online calculations, which is developed specifically for each educational task.

An experimental project of educational and methodical material with web forms of online calculation of individual tasks is a variant of modern universal online technology. This example combines a wide range of microprocessor gadgets and operating systems without restrictions.

The calculations are presented in tabular format of the output of the entire volume of iterative calculations and graphical visualization of the results. Conclusions of calculations in a graphical format with scaling avoids conventionality or formal schematics in the process of analysis and conclusions about the results of the calculation.

At each stage of using the web form, the size, size and format of data entry are controlled. The main purpose of the implementation of an interactive web form with the conclusion of scaled visualization of the results of calculations - to bring conditional learning examples to real practical calculations.

**Key words:** critical depth, specific energy of the section, online calculation.

*Стаття надійшла до редакції 08.06.2022*